## **FOCUS & Google Classroom Home Troubleshooting Instructions**

For problems connecting to either FOCUS or Google Classroom, here are a few things to check:

- 1. Is your computer connected to the Internet?
	- a. Solutions for this vary based upon computer type or your Internet service, but if you can Google something, then you're connected. If you can't, that must be fixed first.
- 2. If you're getting a "not authorized" sort of error when trying to open LaunchPad, you *may* be using old, saved credentials. Delete those by:
	- a. Click the 3 vertical dots in the upper right corner of the browser
	- b. Click **Settings**
	- c. Click **Autofill – Passwords**
		- i. Delete passwords saved with "google" or "bps" entries.
	- d. Click **Privacy and Security**
	- e. Click **Clear Browsing Data**
		- i. Under the **Basic** Tab, select all three items, click the **Time Range** drop down and choose **All Time**, and then click the **Clear data** button.
		- ii. NOTE: If you have trouble finding these buttons, you may have an old version of Google Chrome. GO BACK TO STEP #2.
- 3. After those saved answers are cleared, you should be able to open Launchpad without error messages. Click **Sign in with SAML**. You should see the "Brevard Public Schools" sign-in page. Enter your username (*studentnumber*[@share.brevardschools.org\)](mailto:studentnumber@share.brevardschools.org) and password:

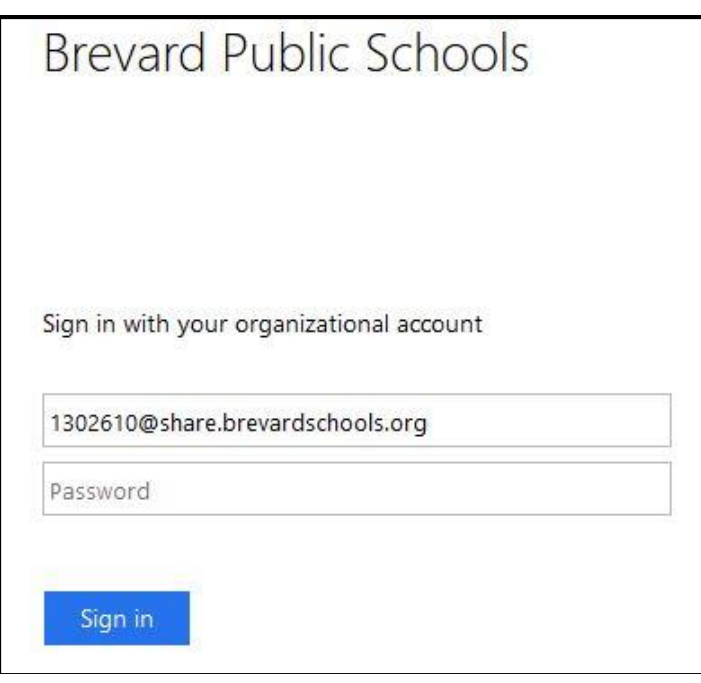

If you still get an error, you probably have a locked-out account or expired password. Call: 321-264- 3100 extension 1014 and have your student number ready. You can also contact the THS Technology Office via email: [nordby.randall@brevardschools.org](mailto:nordby.randall@brevardschools.org)